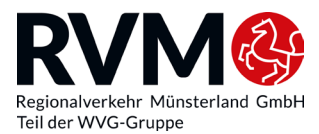

## **Fiche d'information sur le titre de transport Deutschlandticket Sozial**

## **Informations pour l'arrondissement de Borken**

L'arrondissement de Borken proposera le Deutschlandticket Sozial à un prix encore plus avantageux à partir du 01/04/2024. Pour les personnes âgées de plus de 21 ans, il coûte 25 euros par mois et 9 euros par mois pour les moins de 21 ans. Il est valable dans tous les bus, tramways et trains régionaux dans toutes l'Allemagne.

Les bénéficiaires des prestations sociales suivantes peuvent faire l'acquisition d'un billet à tarif réduit :

- prestations selon le Code social II
- prestations selon le Code social XII
- aide à la subsistance selon la loi fédérale sur l'assistance aux victimes de guerre
- prestations selon la loi sur les prestations pour les demandeurs d'asile

C'est l'organisme administratif compétent pour votre lieu de résidence qui examine vos droits au titre Deutschlandticket Sozial. Si vous avez droit d'obtenir le Deutschlandticket Sozial, vous recevez alors une attestation comme justificatif. Le Deutschlandticket Sozial est délivré pour la durée de validité de l'attestation, mais cependant pour un an maximum. Pour le prolonger, vous devez déposer une nouvelle attestation de vos droits d'obtention du Deutschlandticket Sozial.

Veuillez noter que le prix de votre Deutschlandticket Sozial passe automatiquement de 9 à 25 euros à votre 21e anniversaire. Si vous ne le souhaitez pas, vous pouvez alors résilier votre abonnement au Deutschlandticket Sozial jusqu'au 15 du mois précédent.

## **DEUTSCHLANDTICKET SOZIAL – INFORMATIONS GENERALES**

- Le Deutschlandticket vousa permet de prendre **tous les bus, tramways et métros ainsi que tous les RER et trains régionaux et régionaux express de 2e classe dans toute l'Allemagne**. Vous ne pouvez cependant pas prendre les trains de grandes lignes (ICE, IC, EC) ni ceux des exploitants privés.
- Ce billet peut être commandé de manière mensuelle. Vous pouvez commander le billet pour le mois suivant jusqu'au 15 du mois en cours.
- Ce billet n'est **pas cessible,** c'est-à-dire que personne d'autre ne peut l'utiliser.
- **Le Deutschlandticket Sozial est un abonnement résiliable mensuellement.** Il est automatiquement prolongé d'un mois s'il n'est pas résilié. (Condition indispensable : fourniture par l'organisme d'une attestation valable)
- **Résiliation** : vous pouvez résilier le billet jusqu'au 10 du mois en cours, pour le mois suivant.
- Si vous ne percevez plus d'aides sociales, vous perdez vos **droits au Deutschlandticket Sozial.** Merci de nous en faire part par écrit immédiatement.
- **IMPORTANT :** le Deutschlandticket Sozial est actuellement distribué **exclusivement sous forme numérique**.

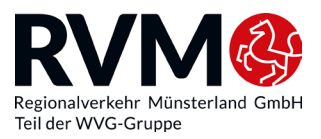

## POUR COMMANDER CE BILLET :

- 1. Cliquez sur le bouton « Commander le Deutschlandticket Sozial » en bas sur le site.
- 2. Choisissez le Deutschlandticket Sozial selon votre arrondissement et votre groupe d'âge.
- 3. Si vous avez déjà un compte client dans l'application BuBim, vous devez vous connecter avec vos données client (adresse électronique et mot de passe).
- 4. Si vous n'avez pas encore de compte client, vous devez d'abord vous inscrire.
- 5. Connectez-vous ensuite à nouveau et lancez la commande en cliquant sur le Deutschlandticket selon votre arrondissement et votre groupe d'âge.
- 6. Sélectionnez ensuite la date de début de validité du ticket.
- 7. Si vous commandez le billet pour une autre personne, vous devez cliquer sur « Le billet est pour une autre personne ».
- 8. Téléchargez ensuite l'attestation de l'Office (disponible aux formats PDF, PNG et JPG) et inscrivez les dates de validité correspondantes (valable du ; valable jusqu'au) de l'attestation et cliquez sur « Suivant ».
- 9. Si vous avez indiqué que vous commandez le billet pour une autre personne, vous devez maintenant saisir les coordonnées de ce passager.
- 10. À l'étape suivante, vous devez saisir les données de votre compte, puis cliquer sur « Panier ».
- 11. Un aperçu de votre commande apparaît, que vous confirmez en cliquant sur « Terminer ».

Vous recevrez votre billet Deutschlandticket Sozial à temps par courriel que vous pourrez ensuite charger dans votre application Wallet Apple ou Google.

ASTUCE : utilisez l'application BuBim en tant que passager avec un Deutschlandticket Sozial. Après votre inscription, vous y trouverez votre billet avec votre numéro de client. Il vous sera affiché dans l'application dans la partie Tickets.

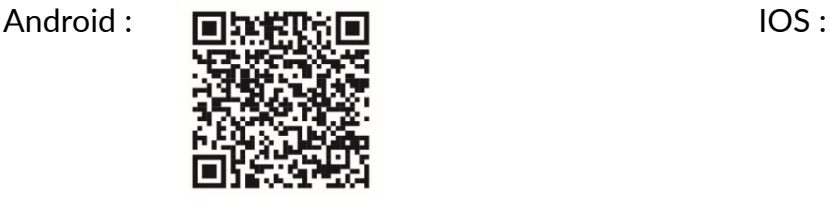

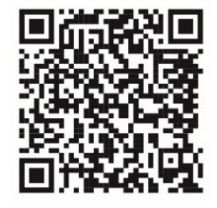